# **User Manuals**

# Analogue Output Module AP2

- **AP2-1**
- **AP2-3**

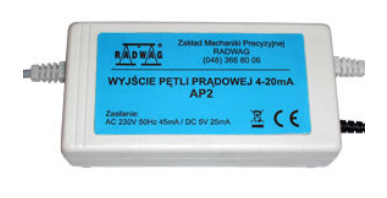

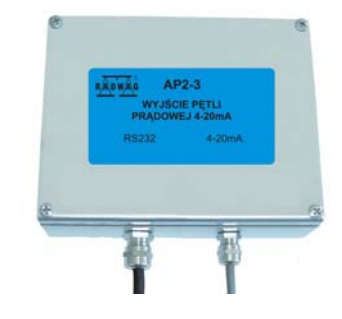

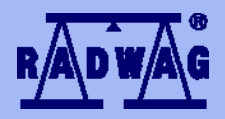

# **MANUFACTURER OF ELECTRONIC WEIGHING INSTRUMENTS**

RADWAG 26 – 600 Radom 28 Bracka Street - POLAND Phone +48 48 384 88 00, phone/fax. +48 48 385 00 10 Sales department +48 48 366 80 06 **www.radwag.com** 

#### **Table of contents**

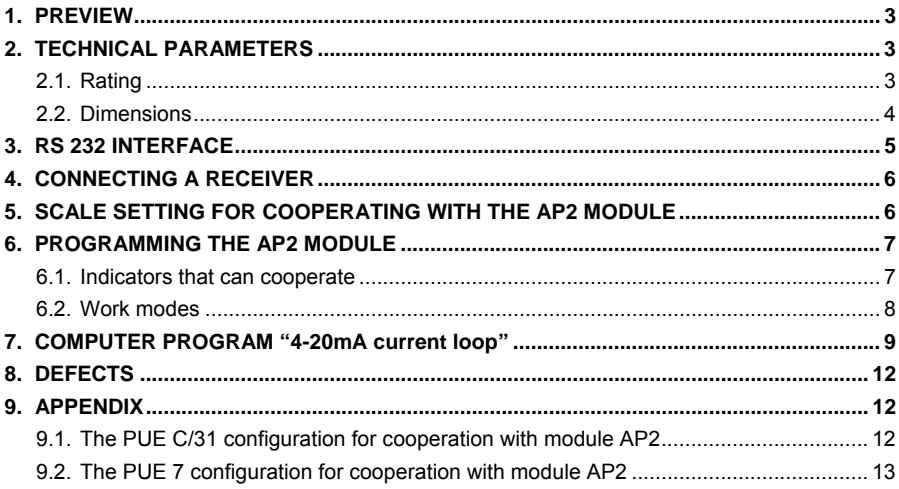

# <span id="page-2-0"></span>**1. PREVIEW**

An **AP2** 4–20mA current loop module made in **RADWAG** has been designer to convert digital value of mass to analogue current value. It can cooperate with scales of **RADWAG** production and should not be used with devices of other producers. It is a passive module that needs external voltage **24VDC** to work properly.

It can work in three modes showing:

- Absolute value (no sign),
- Only positive values.
- Both negative and positive values.

#### **The AP2 modules have two versions of implementation:**

- **AP2-1** in plastic casing is designed to cooperate with weighing indicators **PUE C/31** and **PUE 7**. It is supplied from an external power adapter **230V/5V DC** which is attached to each module. The current circuit is led out using a dual core cable of **1.7m** length. Interface **RS232** is led out using a cable of **1.7m** length terminated with plug **DB9/F**;
- **AP2-3** in metal housing is designed to cooperate with weighing indicators **PUE C/31H**. It is supplied from the weighing indicator. The current circuit is led out using a dual core cable of **1.7m** length. Interface **RS232** is led out using a cable of **2m** terminated with female plug **M12**.

#### *Notice:*

*AP2-3 modules are accessible only in a set with the indicator.* 

# **2. TECHNICAL PARAMETERS**

#### **2.1. Rating**

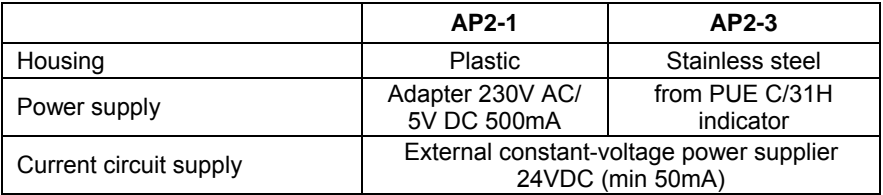

<span id="page-3-0"></span>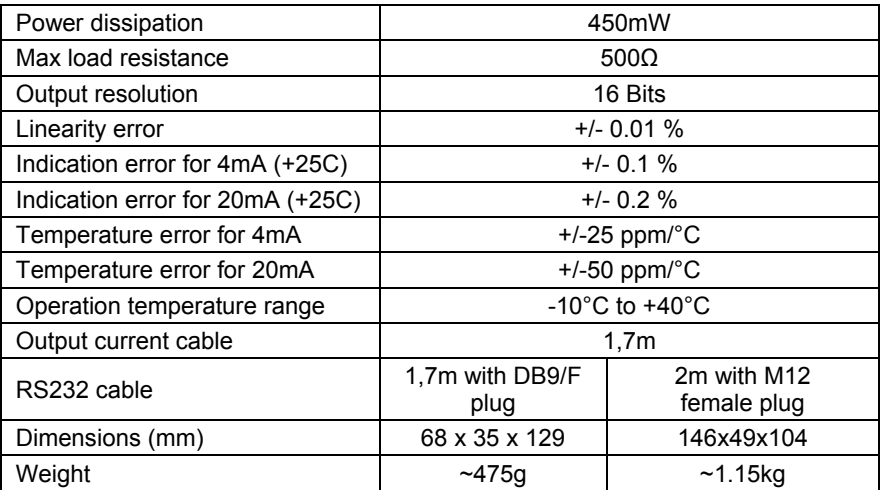

# **2.2. Dimensions**

# • **AP2-1 analogue output module:**

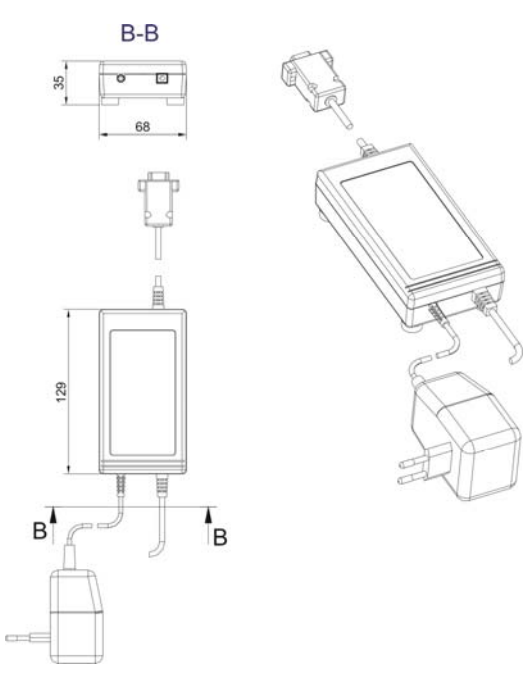

<span id="page-4-0"></span>• **AP2-3 analogue output module:** 

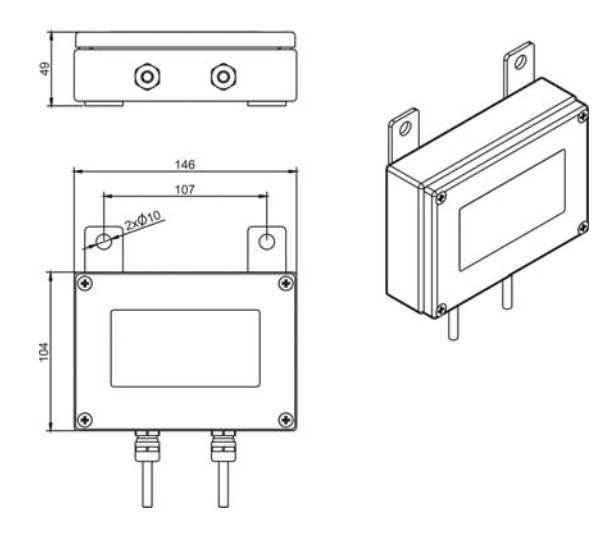

# **3. RS 232 INTERFACE**

The **RS232** interface connectors of the **AP2** analogue output module:

- **DB9/F** in version **AP2-1** of the module,
- **M12 female** in version **AP2-3** of the module.

The **DB9/F** connector is designed to connect the **AP2-1** analogue output module both to the computer and weighing indicators **PUE C/31**, **PUE7**.

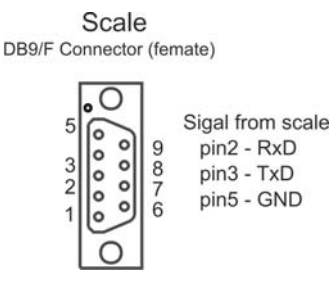

*Signals on DB9/F* 

<span id="page-5-0"></span>The **M12 female** connector is designed to connect the **AP2-3** analogue output module to weighing indicators **PUE C/31H** only.

#### **RS 232 transmission parameters:**

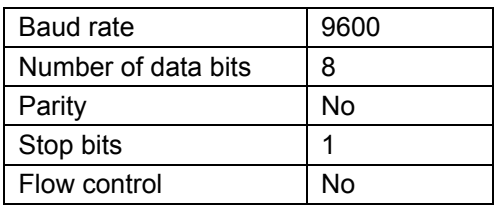

#### *Notice:*

*It is not possible to change these parameters so please use indicator parameters to set it according the module demands.* 

# **4. CONNECTING A RECEIVER**

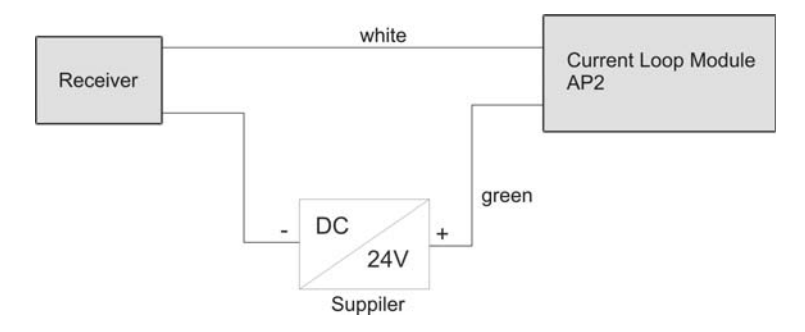

# **5. SCALE SETTING FOR COOPERATING WITH THE AP2 MODULE**

In order to set the proper cooperation scale-module, please set following parameters in an indicator:

Set transmission parameters of RS 232 according to the table in p. 3 of this manual,

<span id="page-6-0"></span>• Enable continuous transmission and / or choose an appropriate printout pattern depending on the indicator.

#### *Notice:*

*In APPENDIX the configurations' description for the most popular indicators (PUE C/31, PUE 7) has been placed.* 

# **6. PROGRAMMING THE AP2 MODULE**

The module requires a proper setting of the following parameters:

- Indicator type,
- Work mode,
- Maximal range of a scale.

If a module has been ordered and purchased together with a scale it is to be configured to cooperate with the scale**.** Otherwise a module needs proper setting beside the firm.

It can be made by using a program that is attached to the converter - see chapter 7.

#### **6.1. Indicators that can cooperate**

Following indicators can cooperate with the module:

- PUE C3
- PUE 1/5
- PUE C30
- PUE C/31
- PUE 4
- PUE 7
- HTX
- WTX
- $\bullet$  WI T-I

#### <span id="page-7-0"></span>**6.2. Work modes**

A user can define one of the three work modes that determine the current output behaviour:

**I. Module shows absolute value according to the chart below:** 

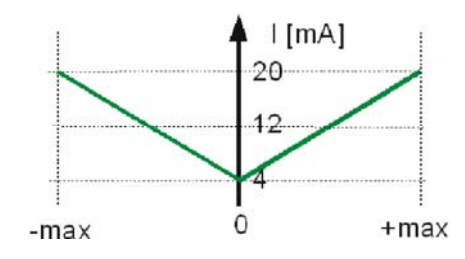

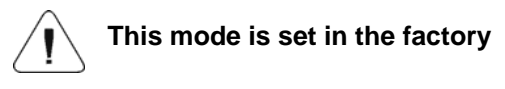

The value 4 mA is related to mass value equal 0, however the value 20 mA can be related both to mass values equal [– max] or [+ max].

# **II. Module show values according to the chart below:**

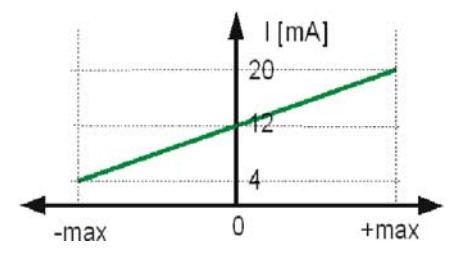

Value 4 mA is related to [-max] value Value 12mA is related to [0] Value 20 mA is related to [+max]

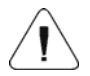

**Resolution is divided in to parts for two intervals <max, 0> and <0, max>.** 

#### <span id="page-8-0"></span>**III. Module show values according to the chart below:**

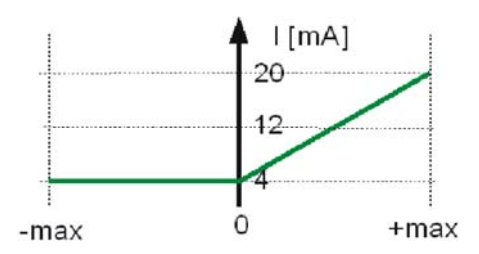

Value 4 mA is related to  $[-max] \div [0]$  values Value 20 mA is related to [+max] value

# **7. COMPUTER PROGRAM "4-20mA current loop"**

Computer program "**4-20mA current loop"** gives the possibility to configure and test a 4-20mA current loop module.

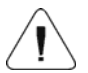

**Please connect a module to your computer first and run the attached program.** 

#### **Main window:**

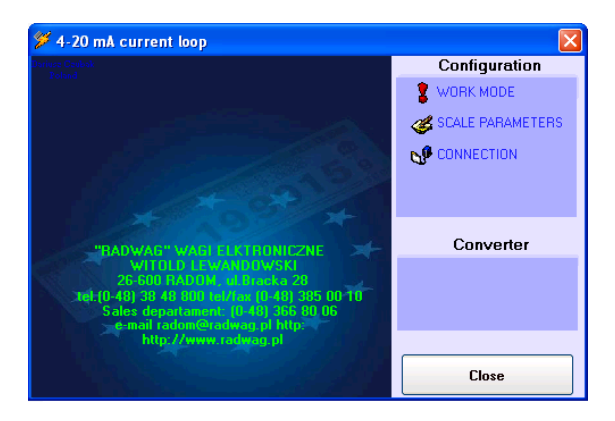

Click the **Work mode** menu item to reach a configuration window in order to set module parameters.

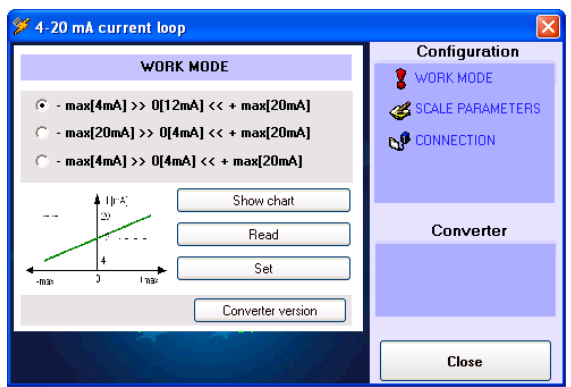

Select the expected work mode and click on the **<Set>** button.

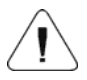

**You can also check the work mode that has been set. Click the <Read> button in order to read out this information.** 

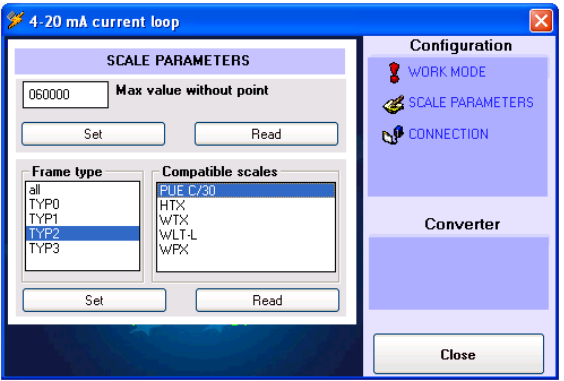

Click the **<Scale parameters>** menu item to set an indicator type and the maximal range of a scale.

After inscribing the maximal value click **<Set>** button to save settings in the module.

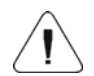

**The point should be omitted while inscribing the maximal value e.g.** 

 **weighing capacity = 10.00 kg inscribe 1000 weighing capacity = 3.000 kg inscribe 3000 weighing capacity = 6000 g inscribe 6000** 

The next step is to select an indicator type. Indicators/terminals of **RADWAG** production uses different transmission protocols so that current loop module needs to be adjusted to understand the protocol.

**<Frame type>** window is designed for a handy change of the active frame.

Select a communication port number and port parameters, using **<Connection>** window, according to the table from the chapter 3.

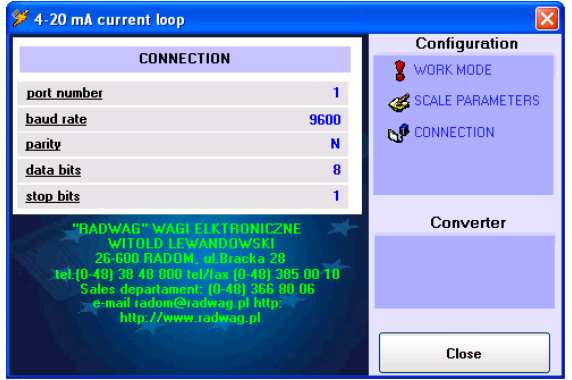

# <span id="page-11-0"></span>**8. DEFECTS**

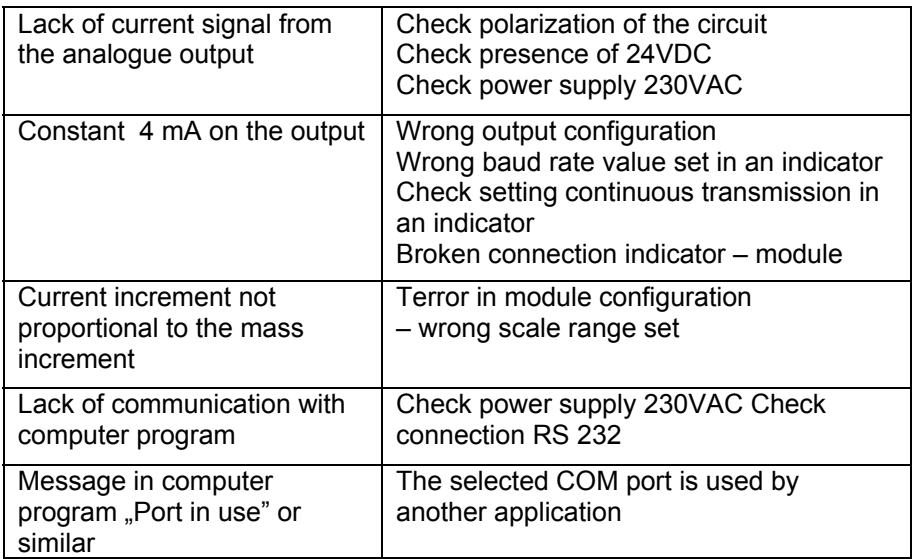

# **9. APPENDIX**

#### **9.1. The PUE C/31 configuration for cooperation with module AP2**

#### • **Setting the type of printout**

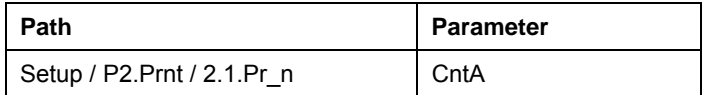

#### • **Setting of serial transmission parameters**

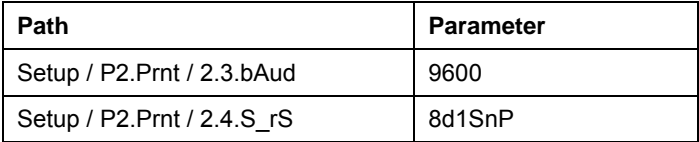

#### <span id="page-12-0"></span>**9.2. The PUE 7 configuration for cooperation with module AP2**

#### • **Communication port settings**

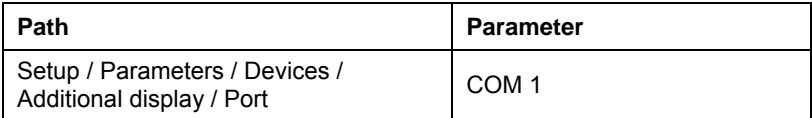

#### • **Printout pattern setting**

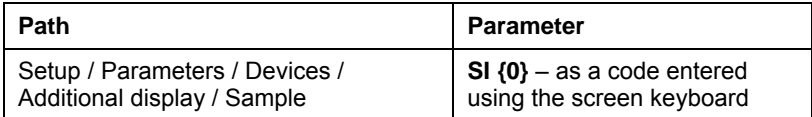

#### • **Serial transmission parameters setting**

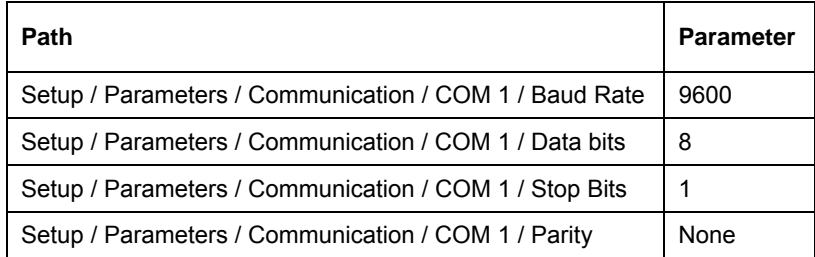

# **MANUFACTURER**

# OF ELECTRONIC WEIGHING INSTRUMENTS

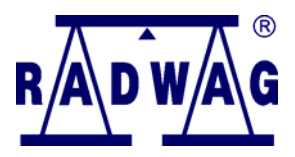

#### RADWAG Wagi Elektroniczne 26 – 600 Radom, 28 Bracka Street POLAND Phone +48 48 38 48 800, phone/fax. + 48 48 385 00 10 Sales Department + 48 48 366 80 06 **www.radwag.com**

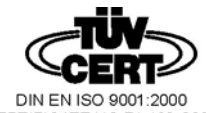

CERTIFICATE NO 71 100 C206